## 1 – In Chrome, go to **Settings** (three dots icon)

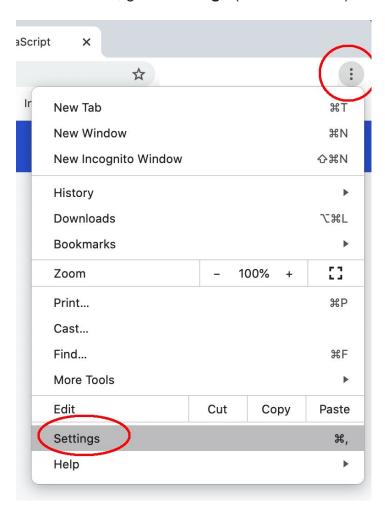

## 2 - go to Privacy and security > Site Settings

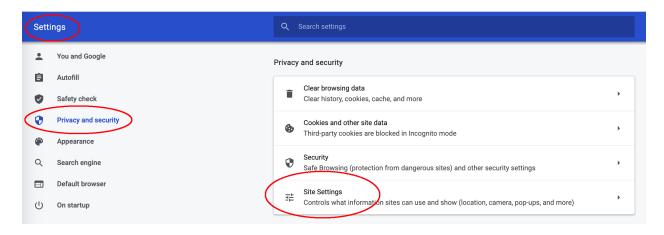

3 - Click Cookies and site data.

4. Make sure you : Allow all cookies

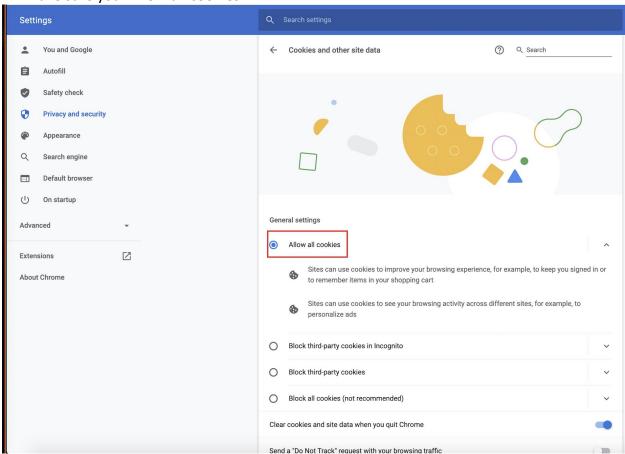